## Anleitung zur Nutzung von IServ

## Einloggen

1. Als erstes musst du dich mit deinem Benutzernamen anmelden. Der Benutzername besteht aus deinem vornamen.nachnamen. Alle Buchstaben werden klein geschrieben.

Beispiel:

- max.mustermann
- Doppelnamen mit Bindestrich: anna-lena.mustermann
- Doppelnamen ohne Bindestrich: anna.lena.mustermann
- 2. Als nächstes musst du dein Passwort eingeben, das du von deiner Klassenlehrerin oder deinem Klassenlehrer erhalten hast.

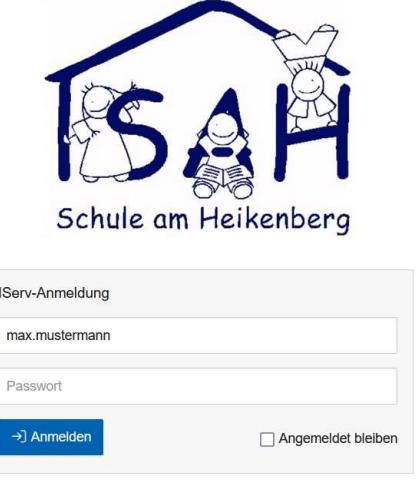

## 3. Passwort neu vergeben

- Denke dir ein neues Passwort aus und gib dieses zweimal ein.
- Klicke auf OK

Passwo

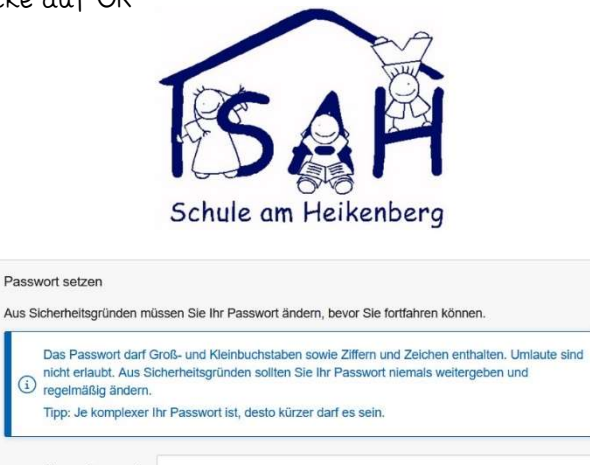

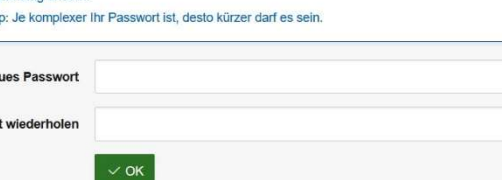